# www.silu‐socialmedia.de

Social Media | Corinna Purmann

Ber Geblüssel zu mehr

Gichtharpeit

# **Sichtbarkeitsanalyse**

**Erstellt Juni 2021 Firma: Silu Social Media**

정말 사고 있어? 그 사고 있어요?

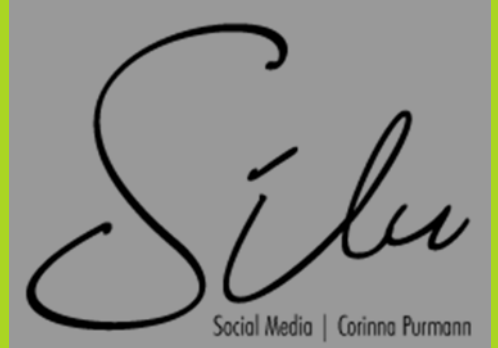

# **Inhaltsverzeichnis**

## **1. Firmendaten**

- 1.1. Firmenname / Anschrift
- 1.2. Bekannte Profile

### **2. Website Anaylse**

- 2.1. Website / Homepage
- 2.2. SEO
- 2.3. Fehler
- 2.4. Ladezeit
- 2.5. H1/H4
- 2.6. Backlinks
- 2.7. Optimierungsvorschlag

## **3. Keyword Analyse**

- 3.1. Website / Homepage
	- ‐ verwendete Keyword
	- ‐ Google ranking
	- ‐ Keyworddichte

### **4. Social Media Profile**

- 4.1. Facebook
- 4.2. Instagram
- 4.3. Pinterest
- 4.4. LinkedIn
- 4.5. Xing
- 4.6. google

### **5. Branchenbücher**

5.1. Vorhandene Einträge Fehlende / Fehlerhaft Empfehlungen

**6. Abschluss**

Bewertung

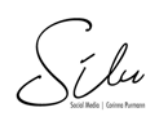

# **1. Firmendaten**

*1.1. Firma / Anschrift* Silu Social Media Inhaber: Corinna Purmann

Ledergasse 27 73660 Urbach info@silu‐socialmedia.de

#### *Beschreibung*

Agentur für Website Erstellung, Logo Design, Website Pflege, Social Media Account Betreuung, QR‐Code, print Produkte, Beratung und Strategie‐Planung für mehr Sichtbarkeit im Netz, Organische Reichweiten Erhöhung

*1.2. Bekannte Profile*

Website/Homepage: www.silu‐socialmedia.de

facebook: @silusocialmedia Firmenprofil

Pinterest: silusocialmedia Firmenprofil

LinkedIn: corinna‐purmann‐silu‐socialmedia/ mit Firmenseite

Instagram: @silusocialmedia Unternehmensseite

xing: @Corinna Purmann privates Profil

-<br>Si lu

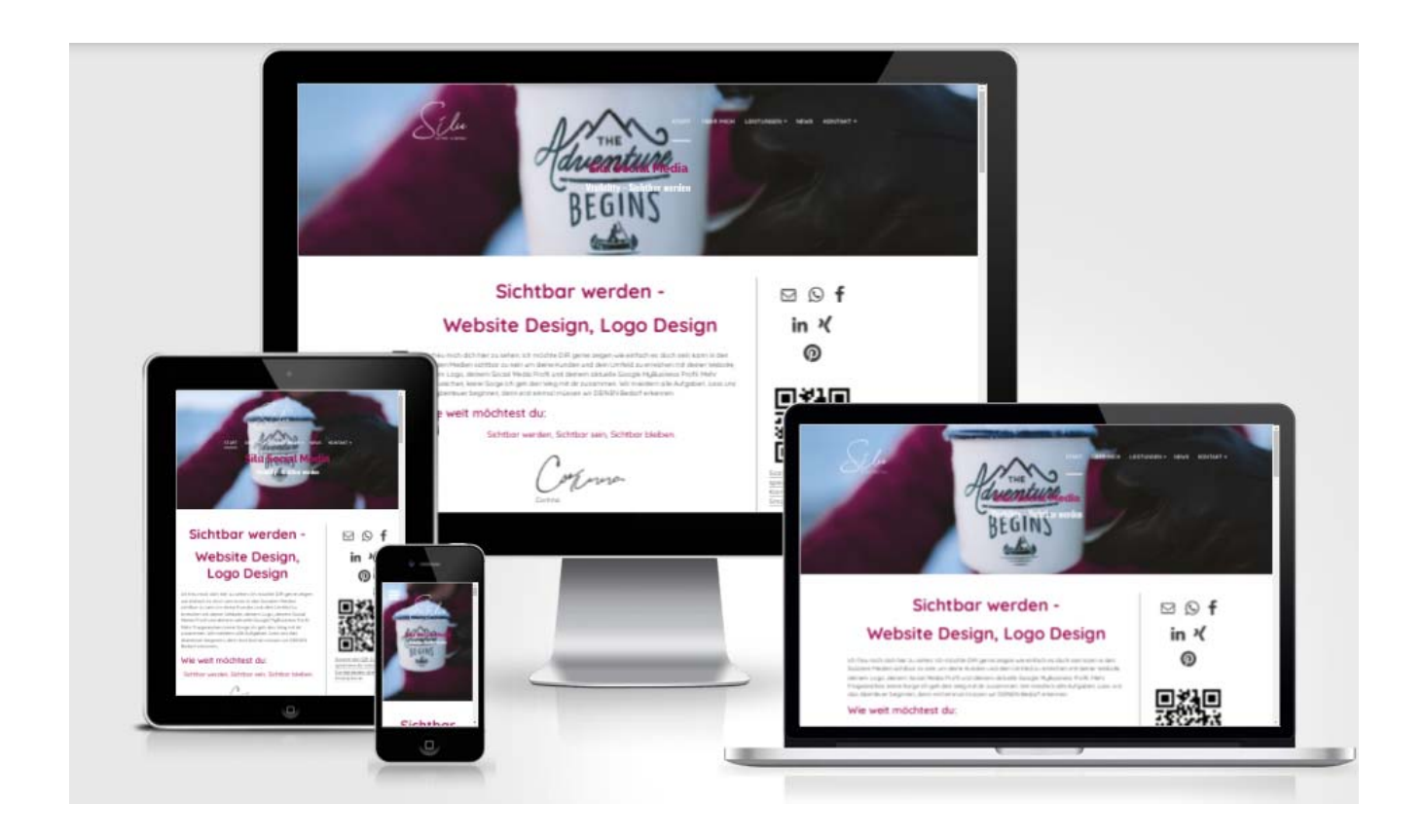

# **2. Website / Homepage Analyse**

# **2.1. Homepage / Website**

Metaangaben 100% Seitenqualität 83% Seitenstruktur 95% SEO Score 69%

Du hast 35 Unterseiten, deine Titel haben 19 mal die richtige Länge an Zeichen, deine Meta‐ Description ist 14 mal zu lang und enthält 11 mal einen CTA‐Aufforderung

## **2.2. SEO**

#### **Meta Tags:**

*description* Sichtbar werden ‐ durch deine Website ‐ Logo Design ‐ relaunch. Was braucht ihr zum Sichtbar werden? Mehr Informationen: ★ info@silu-socialmedia.de

*keywords* Website Design, Visibility, Sichtbarkeit, Sichtbar werden, Website Design, organische Reichweite, Website responsive, Social Media, Facebook, Instagram, Pinterest, Sichtbar werden, Start up, selbstständig werden, Kreativleistungen, Printprodukte, Geschäftsaustattung, Visitenkarten,

Werbeartikel, Urbach, Rems‐Murr‐Kreis, Stuttgart, 0711, Gastronomie Website, Gastro sichtbar machen, Logo design relaunch, urbach, website design, Homepage

*Titel* Sichtbar werden ‐ Website/Logo Design ‐ Urbach ‐Logo relaunch *Url* https://silu‐socialmedia.de/start/

### **2.3. Ladezeit**

Antwortzeit 0,20 s Dateigröße 111,00 kB Wörter 833 Medien 16 Anzahl Links 49 Intern / 6 Extern

# **2.4. Fehler**

Leite Anfragen mit und ohne www. auf die gleiche Seite per HTTP 301 Redirect weiter.

Aktiviere die komprimierte Übertragung von HTML‐Inhalten auf Deinem Server mittels GZip.

Reduziere die Anzahl der eingebundenen CSS‐Dateien.

Reduziere die Anzahl der eingebundenen JavaScript‐Dateien.

*Tip:*

Setze bei allen Bildern ein beschreibendes ALT‐Attribut. ‐ Erledigt

Verbreite deine Seite in sozialen Netzwerken. ‐ Erledigt

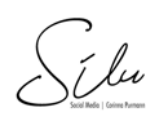

# **Mobile First Index von Google**

Mit dem Mobile-First-Index trägt Google der "mobilen Revolution" Rechnung und bewertet Suchergebnisse künftig ausschließlich anhand der Informationen, die auf der mobilen Version einer Webseite gefunden werden.

So wird für das Ranking ausschließlich die mobile Version einer Webseite berücksichtigt.

Die Webcrawler von Google rufen Webseiten auf und indexieren ihre Inhalte. Diese Crawler, auch Spider genannt, verhalten sich beim Abruf einer Webseite wie ein Browser, jedoch ohne ein grafisches User‐Interface. Eine Webseite wird so auf die gleiche Weise abgerufen, geladen und aufgebaut wie es bei einem "echten" Nutzer der Fall ist.

# **Rankingfaktoren**

Die in SEO‐Kreisen viel diskutierten Rankingsignale oder ‐faktoren sind das Gehirn der Suchmaschine. Diese Regelwerke bringen die Webseiten, die für eine entsprechende Suche in Frage kommen, in eine sinnvolle Reihenfolge, die sich unter anderem nach der Relevanz und Qualität des Inhalts richtet.

# **2.5. H1 / H4 Tags**

Strukturiere deine Überschriften. Verwende auf jeder Seite nur eine H1 Überschrift. Verwende in dieser dein Keyword. Strukturiere die restlichen Inhalte nach aufsteigender Headline. Aufzählungen zeigen eine gute Seiten struktur. Die Länge der Texte soll mindstens 300 Zeichen betragen. Die Keyworddichte dabei nicht über 3%. Dein Text sollte immer noch flüssig zu lesen sein.

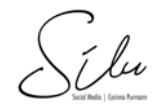

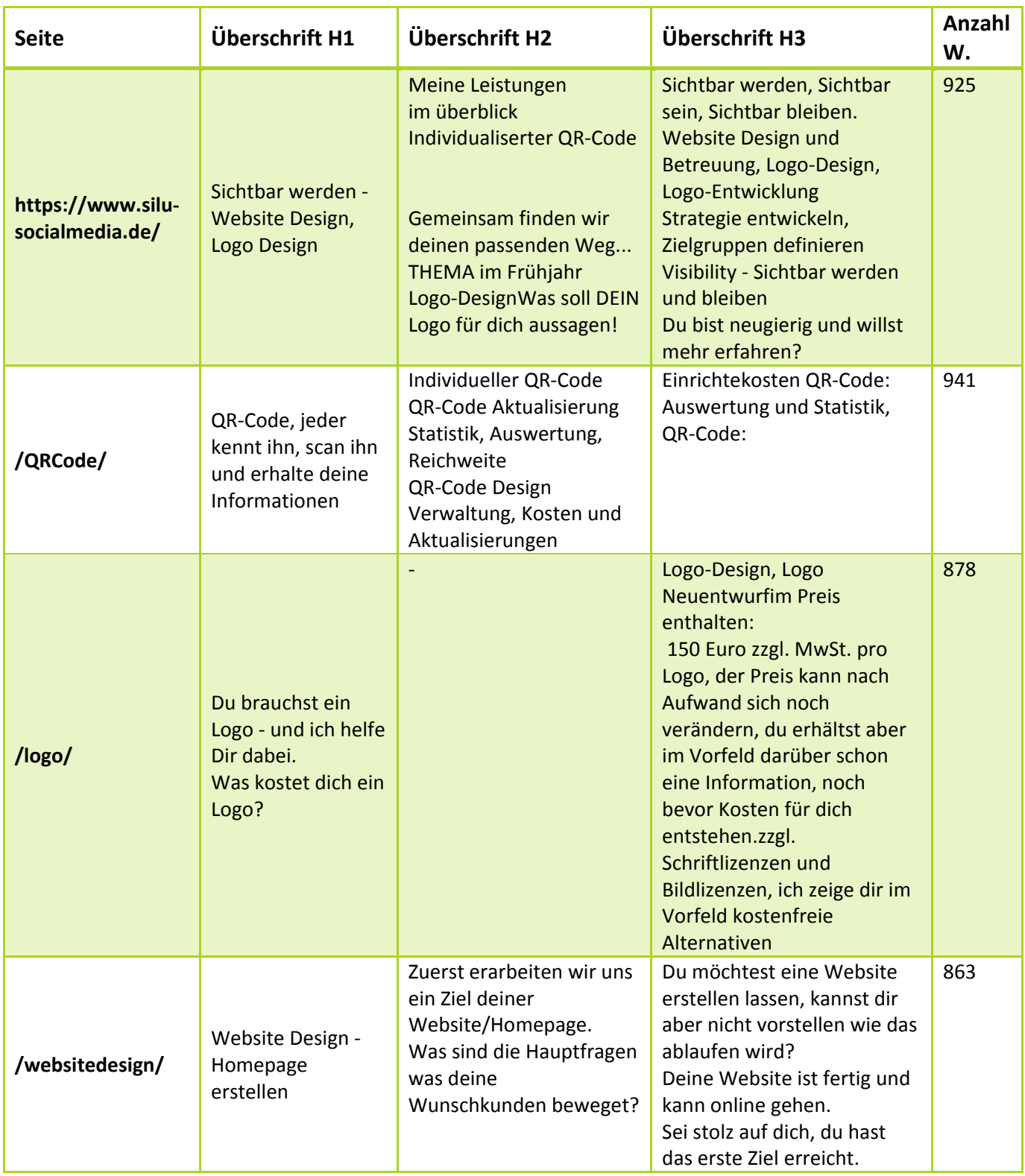

# **2.6. Backlinks**

Backlinks erhöhen dein Ranking bei Google, da davon ausgegangen werden kann, dass nur hochwertiger Content verlinkt wird. Google straft backlink generatoren massiv ab. Teile deinen

Silu

Content, beteilige dich bei Diskussionen oder sei Experte auf deinem Gebiet und erstelle einen Artikel in Wikipedia.

Die Seite hat nur 5 Backlinks.

**2.7. Lesbarkeit der Texte**

Die wichtigsten Seiten werden nun auf ihre "Lesbarkeit" untersucht.

**https://www.silu‐socialmedia.de/**

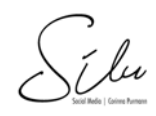

Lesbarkeit Mittel 61 Satzlängen Kurz

Lesezeit: 00:02:05 Wörter: 457 Sätze: 72 Ø‐Satzlängen: 9.0

Buchstaben: 2681 Zeichen: 3271 Absätze: 50

### **https://www.silu‐socialmedia.de/QRCode/**

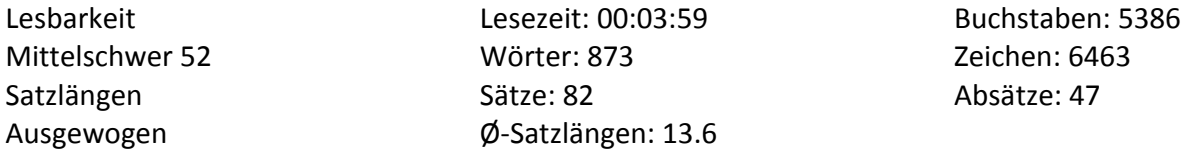

### **https://www.silu‐socialmedia.de/websitedesign/**

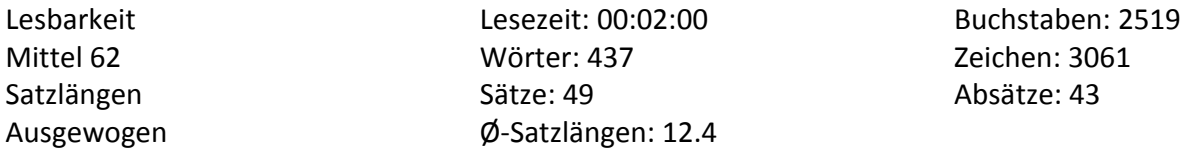

### **https://www.silu‐socialmedia.de/Websitebetreuung/**

Lesbarkeit Mittelschwer 59 Satzlängen Ausgewogen Lesezeit: 00:02:29 Wörter: 545 Sätze: 39 Ø‐Satzlängen: 14.1 Buchstaben: 3027 Zeichen: 3644 Absätze: 16

# **2.8. Optimierungsvorschlag**

Überprüfe deinen Content auf die verwendeten Keywords. Verwende deine Keywords im Titel und in der Meta‐Description. Alle Bilder benötigen einen Alt‐Link, dort wird auch das Keyword verwendete. Dupliziere keine Texte. Jede Seite rankt nur für ein Keyword. Versuche mehr Backlinks zu erhalten. Kontrolliere in google deine Titel und Meta‐description sit ist häufig zu lang und enthäöt nur bei der Häflte eine CTA‐Aufforderung.

Silu

# **3.1. gefundene Keywords**

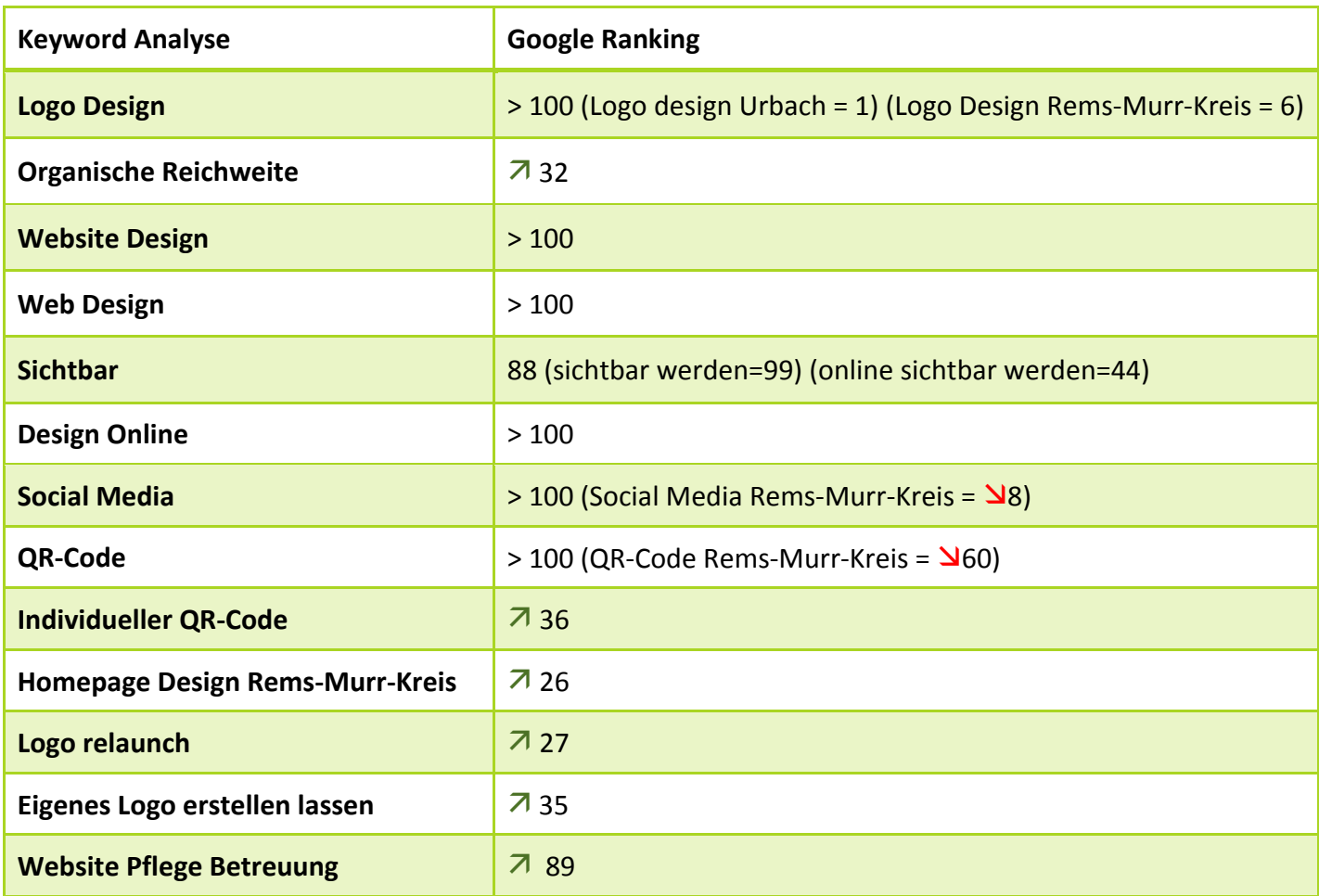

Es wurden nur die relevantesten verwendet. Keyword sollten im Titel, in der Meta‐Description sowie in H1 Überschriften und im Text vorkommen. Die ausgewählten Keywords wurden im Titel oder auf der Startseite gefunden. Ziel ist es, im SEO Report alles auf grün zu stellen um optimal gefunden werden zu können. Wichtig, die meisten Online SEO Checker untersuchen nur die eingegebene Url, nicht aber die Unterseiten. Google sieht jede Seite für sich, deswegen muss jede relevante Unterseite separat überprüft werden.

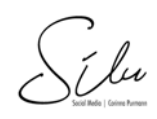

#### SEO Report für: https://www.silu-socialmedia.de/logo/ ·

#### Das richtige Logo für mein Herzprojekt ♥♥♥

University of the Contract Discovery of the Contract Discovery of the University of the Discovery of the Discovery of the Discovery of the Discovery of the Discovery Contract Discovery of the Discovery of the Discovery of

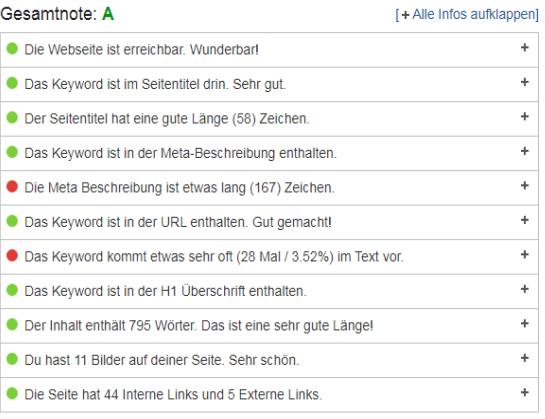

SEO Report für: https://www.silu-socialmedia.de/logo/ ·

#### Dein eigenes Logo erstellen, Firmenlogo erstellen

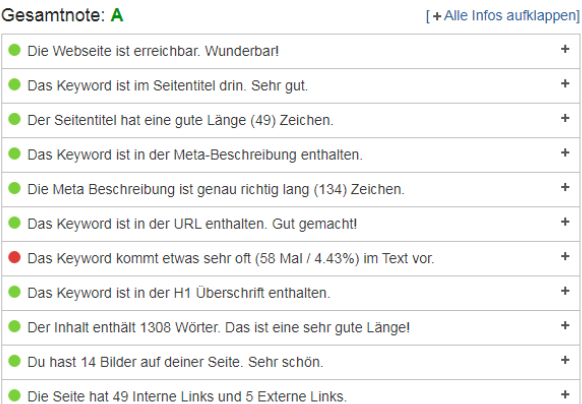

#### *Abbildung 1 Monat Mai Abbildung 2 Monat Juni*

#### SEO Report für: https://www.silu-socialmedia.de/websitedesign/ .

#### Website Design - Wie kann ich mir das vorstellen?

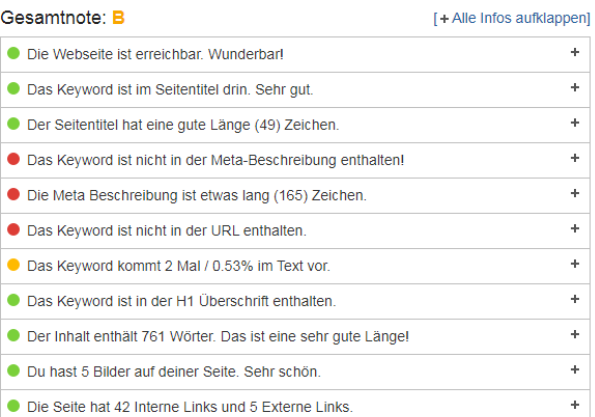

*Abbildung <sup>3</sup> Monat Mai und Juni unverändert*

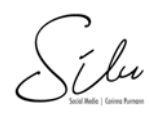

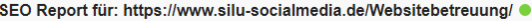

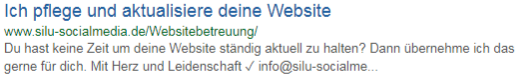

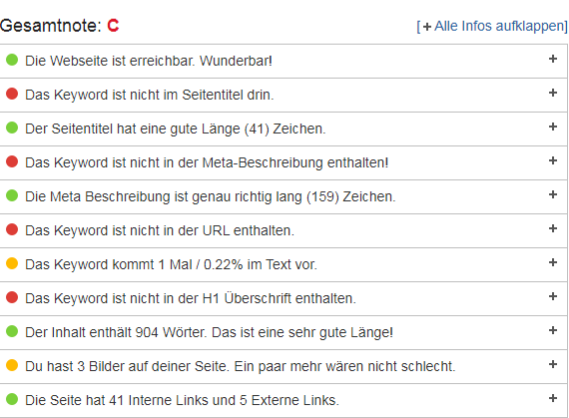

#### *Abbildung 4 Monat Mai und Juni unervändert*

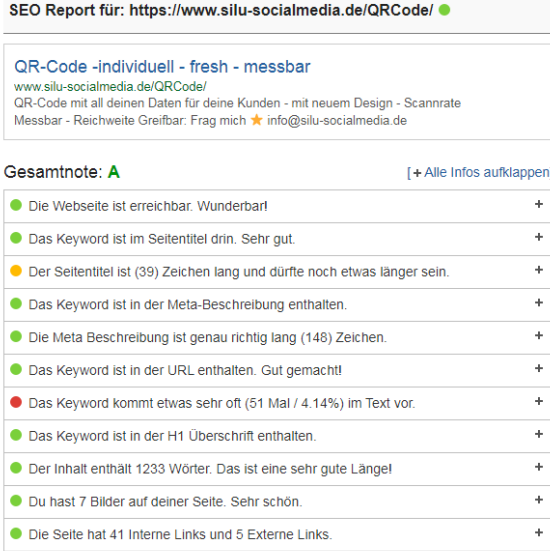

*Abbildung <sup>5</sup> Monat Mai*

Silu

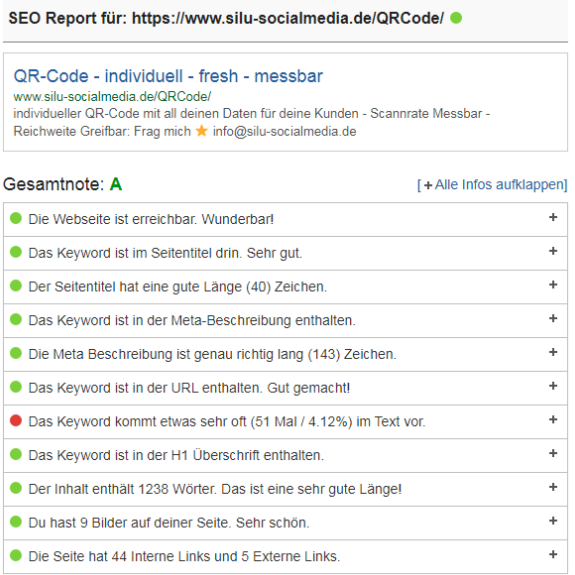

*Abbildung 6 Monat Juni*

*Tip*

Jede Unterseite sollte für ein Keyword optimiert werden.

Silu

# **4. Social Media Profile**

# **4.1. facebook**

Silu Social Media, Urbach. 87 likes ∙ 12 talking about this.

### **4.2. Instagram**

1372 Followers, 124 Posts, Reichweite: 3200 personen erreicht, Unternehmensprofil vorhanden

# **4.3. Pinterest**

silu‐socialmedia.de∙Name:@silusocialmedia∙Ich heiße Corinna und bin bereit dich in die Welt der Sozialen Medien zu begleiten und deine Marke bekannt zu machen. Bist du bereit? Lass uns die Reise starten

1010 monatliche Aufrufe, 12 Interaktionen, Zielgruppe 736

## **4.4. LinkedIn**

7 Kontakte

## **4.5. xing**

Inhaberin, Social Media Managerin, Silu Social Media. Stuttgart, Deutschland.

**4.6. google** 

4 Google‐Rezessionen, 36 Bilder

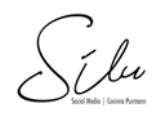

# **5.1. Vorhandene Einträge**

Sie sind in 11 Branchenbüchern aktuell eingetragen (Stand: 01.06.2021) Wenn Sie aktuell neue Einträge hinzugefügt haben, kann es sein, dass diese hier noch nicht sichtbar sind. In der Regel dauert es ein bis zwei Wochen bis Einträge sichtbar sind. Es ist also sinnvoll, die Branchenbucheinträge immer wieder zu überprüfen, auch auf Fehler oder Fehlerhafte Angabe, sowie zur Änderung und Aktualisierung and der Informationen.

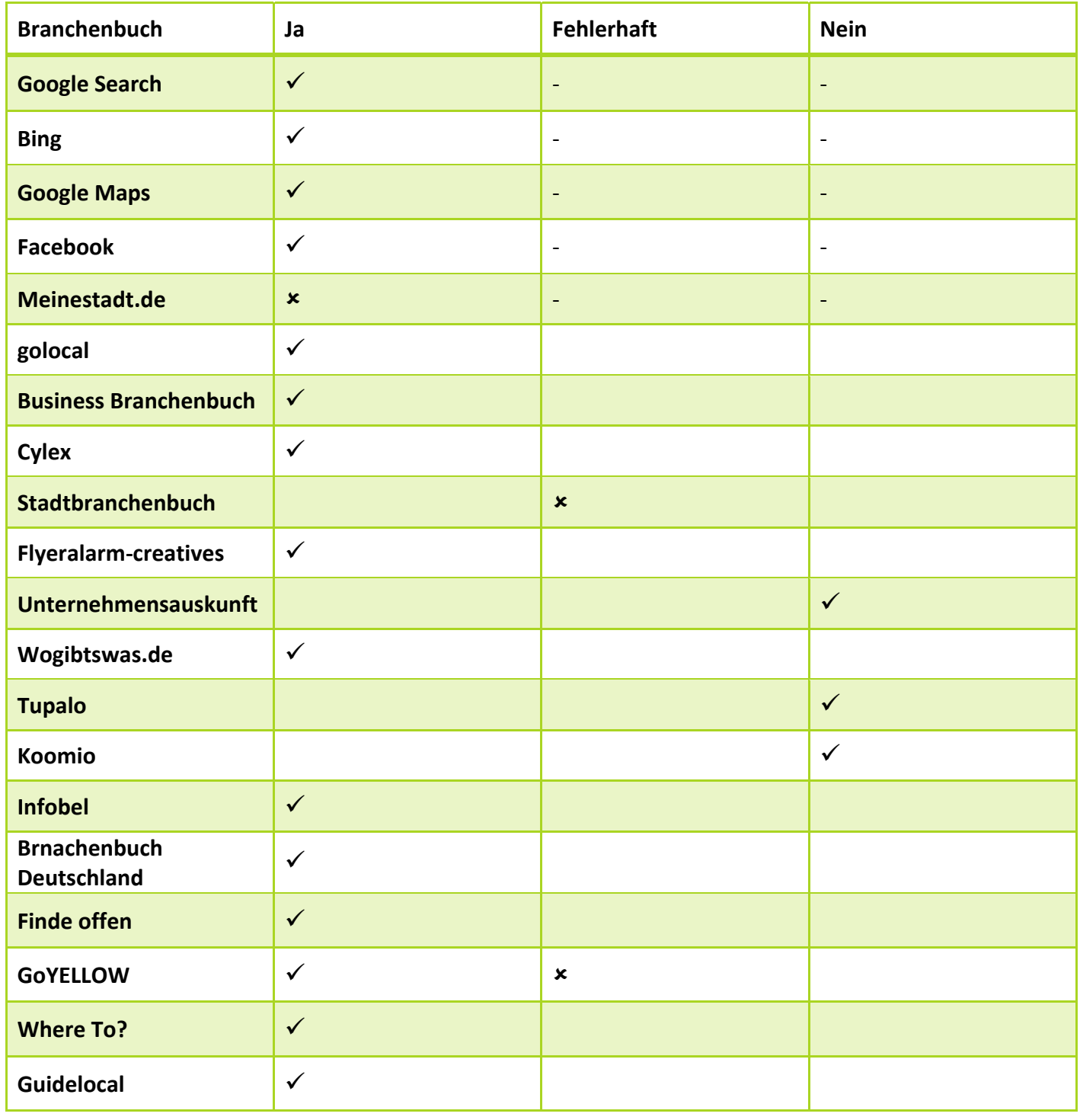

Telu

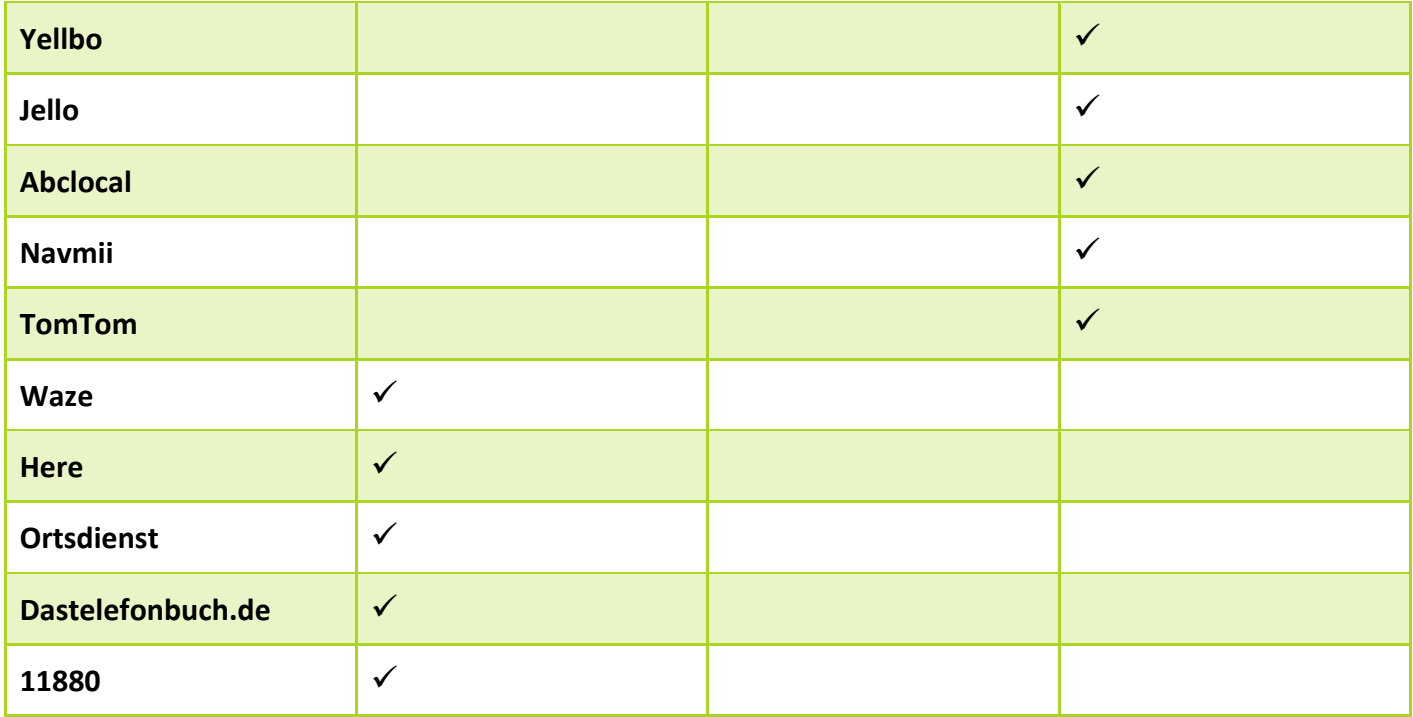

# **5.2. Fehlerhafte Einträge**

Fehlerhafte Einträge entstehen meist durch unvollständige Angaben oder geänderte Angaben die nicht aktualisiert wurden. Für ein besseres Ranking und um gefunden zu werden sollten die Angaben aktuell gehalten werden. Bei Google Search/Google Maps gehören immer auch die eigenen Einträge in Google MyBusiness dazu. Dort sollten immer wieder Beiträge und auch aktuelle Bilder geladen werden. In Google MyBusiness können Sie auch alle Bewertungen die sie erhalten haben kontrollieren und beantworten.

## **5.2. Empfehlungen**

Lassen Sie keine Bewertung unkommentiert, auch wenn sie negativ ist. Versuchen Sie herauszufinden warum sie negativ bewertet wurden. Korrigieren Sie die fehlerhaften Einträge. In Branchebücher und gelbe Seiten sollten Sie ihr Unternehmen eintragen lassen, auch das Örtliche ist eine große Plattform, welche auch heutzutage noch immer zur lokalen Suche verwendet wird und sich ihr Wunschkunde bewegen kann. Überprüfen Sie mindestens alle zwei Monate ihre Branchenbucheinträge. Es gibt zahlreiche kostenfreie Tools hierfür im Internet hier eines für Sie :

https://www.greven.de/unser‐service/localcheck

 $\int$ 

# **6. Abschluss**

Durch Optimierungen der Titel und Meta‐Description sowie die Überprüfung der einzeknen Seiten, sollte an den verwendeten Keywords und den dazugehörigen Seiten optimeirt werden. Die Titelstruktur sowie die textlänge ist ausreichend. Bilder auf richtige Größe und Format überprüfen und mit Alt‐Tag versehen.

Ich empfhele eine Keyword‐Analyse auf Grund der bestehenden seite zu erstellen und diese durch Synonyme zu erweitern.

Für die Social Media Profile facebook und Instagram eine Hashtag List erarbeiten und eine Analyser der Posting Zeiten aufstellen um gezielt den passenden Content auszuspielen für mehr organische Reichweite.

Visuell sind die Profile einheitlich aufgebaut.

Die Einträge der Branchenbücher überprüfen und erweitern. Monatliches überprüfen zeigt auf ob neue Einträge erkannt werden.

Google MyBusiness aktuell halten und mit Bilder und Informationen füllen. Bewertungen sind wichtig für mehr Sichtbarkeit um auf der ersten Seite bei google gefunden zu werden.

Liebe Besucher,

so kann eine Analyse eurer Sichtbarkeit aussehn. Ihr könnt auch gerne den Monat Mai und Juni vergleichen. Ihr seht, jede Seite erfährt kleinere Veränderungen und das ist auch gut so um mehr Sichtbarkeit zu erhalten. Die nächste Übersicht bekommt ihr im August. Wir werden sehen wieviel sich dann verändert hat.

Du möchtest deine eigene Analyse erhalten, dann melde dich gerne bei mir.

Dann meldet euch gerne bei mir unter: info@silu‐socialmedia.de Betreff: Sichtbarkeitsanalyse

Vielen Dank Und einen wuderschönen Tag Grüße Corinna Purmann

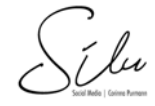